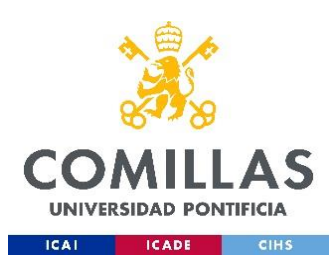

## **Cómo compartir archivos por correo**

Muchas veces surge la necesidad de compartir ficheros a través de un correo, ya sea porque la persona destino no esté en la misma red, no tenga carpetas compartidas con ella o esté fuera de la organización.

La opción más simple es adjuntar el/los fichero/s de interés en el correo, pero muchas veces esto no se puede hacer debido a que la suma de todo el contenido adjunto supera alguna de las limitaciones de los servidores, tanto del de salida (el que envía el correo) como también del de llegada (destino).

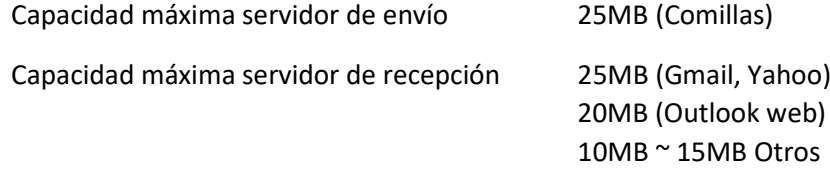

Si lo que quieres compartir supera estas capacidades, debes compartir un enlace al fichero de interes a través del correo:

Pasos para compartir un enlace:

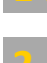

**1 .** Subir el fichero de interés a tu **Onedrive**

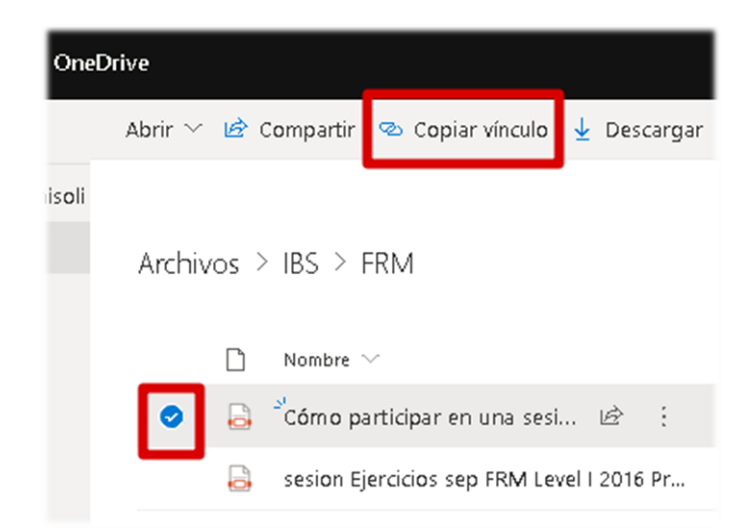

**3 .** Elige el tipo de destinatario como así también qué podrá hacer con el fichero (siempre establecer estos valores de forma restrictiva), aplica y copia el vínculo.

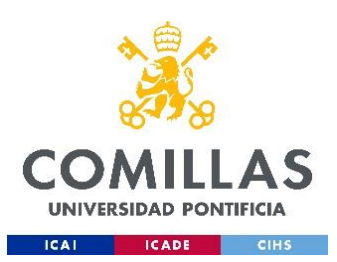

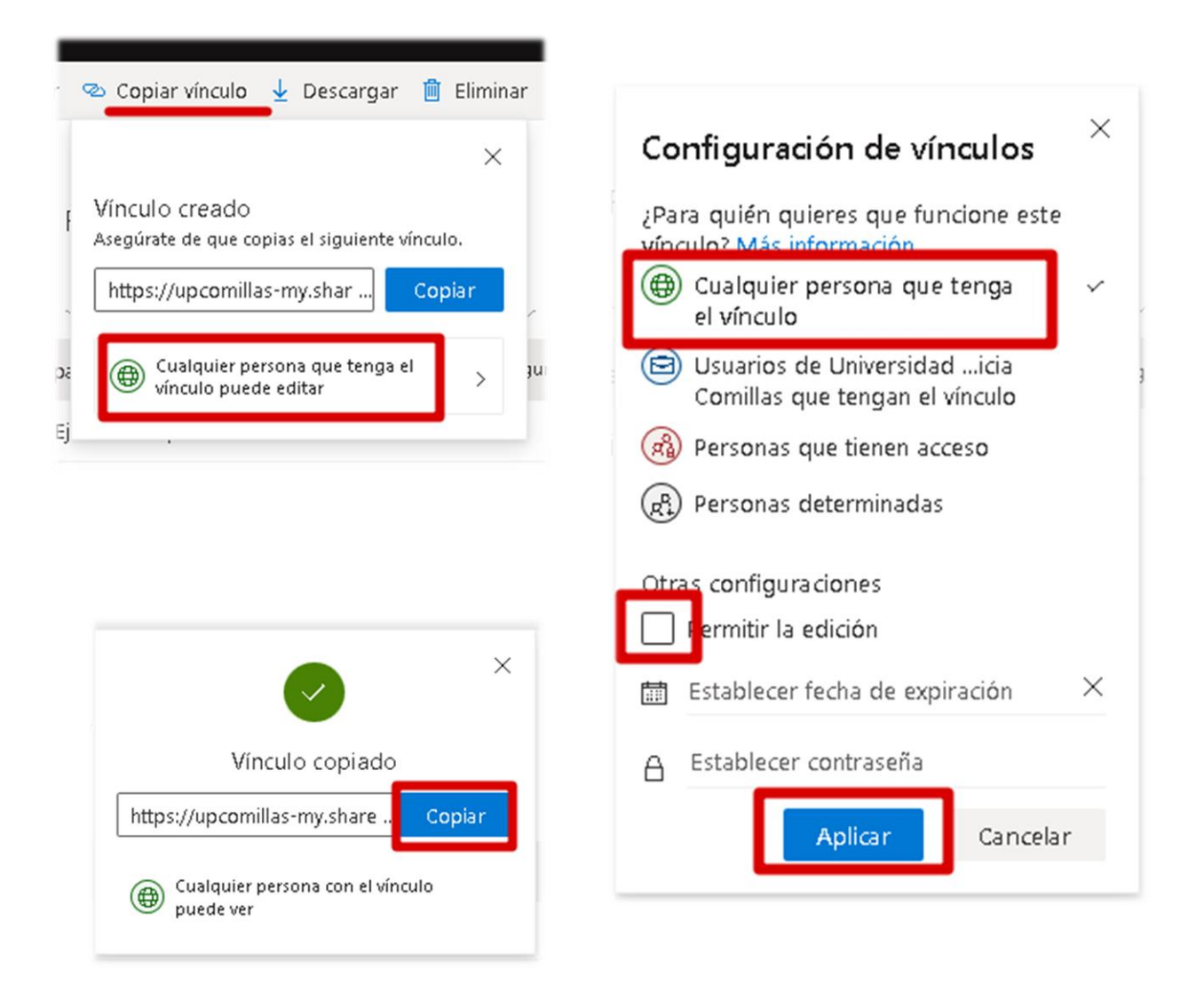

**4 .** Finalmente escribe un correo a esa persona y pega en el cuerpo del mensaje el vínculo que acabas de copiar.

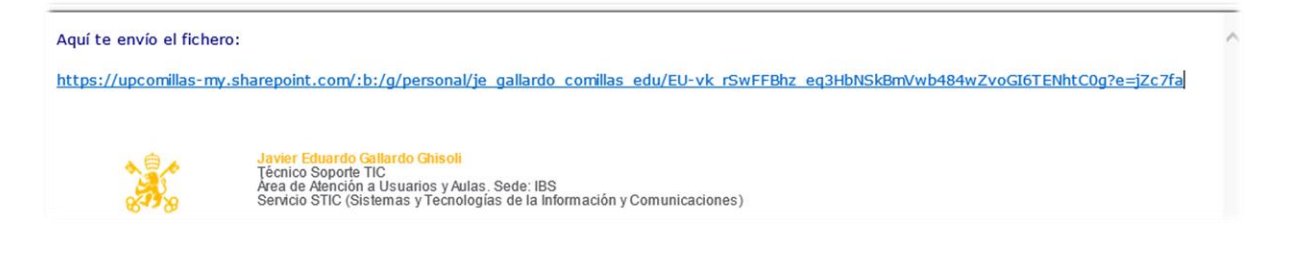

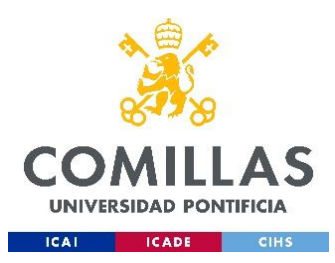

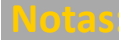

1 - Como método alternativo también puedes utiliza[r https://wetransfer.com/](https://wetransfer.com/)

- Cantidad de archivos permitidos: **Sin límite**
- Tamaño máximo por archivo: **2GB (gratuita)**
- Tamaño máximo por archivo: 20GB (pago)

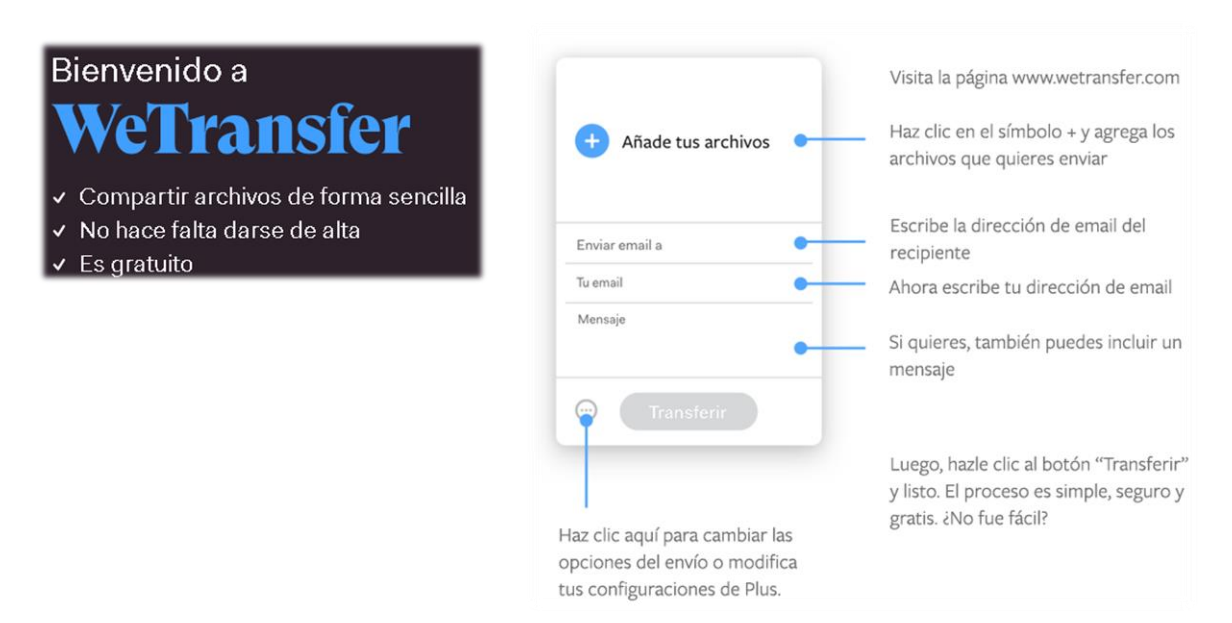

2 - Debes tener en cuenta que tanto la velocidad de subida de los archivos como la de bajada dependerá de diversos factores, pero principalmente de la capacidad del canal de comunicación que se ha establecido extremo a extremo (WIFI o cable, capacidad contratada al proveedor, capacidad transferencia servidores, etc.)

[https://support.office.com/es-es/article/compartir-archivos-y-carpetas-en-onedrive-personal-3fcefa26-1371-401e-](https://support.office.com/es-es/article/compartir-archivos-y-carpetas-en-onedrive-personal-3fcefa26-1371-401e-8c04-589de81ed5eb)[8c04-589de81ed5eb](https://support.office.com/es-es/article/compartir-archivos-y-carpetas-en-onedrive-personal-3fcefa26-1371-401e-8c04-589de81ed5eb)

[https://support.office.com/es-es/article/compartir-archivos-y-carpetas-74cab0bf-39c6-4112-a63f-](https://support.office.com/es-es/article/compartir-archivos-y-carpetas-74cab0bf-39c6-4112-a63f-88ee121722d0)[88ee121722d0](https://support.office.com/es-es/article/compartir-archivos-y-carpetas-74cab0bf-39c6-4112-a63f-88ee121722d0)<https://wetransfer.zendesk.com/hc/es/articles/202702233>

<https://wetransfer.com/help>